## **Sisukord**

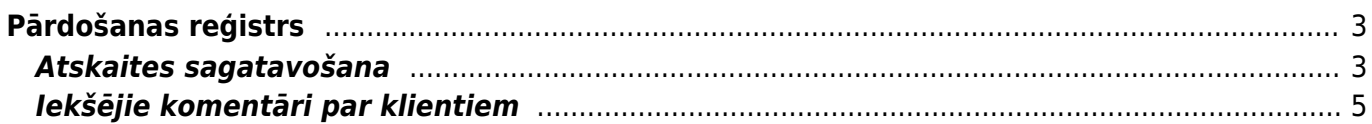

## <span id="page-2-0"></span>**Pārdošanas reģistrs**

Pārdošanas reģistrs ir atskaite par realizācijas rēķiniem, kuru bilance nav vienāda ar nulli, un par klientu priekšapmaksu atlikumiem.

 Atskaitē tiek ņemti vērā dati no iegrāmatoties realizācijas rēķiniem un maksājumiem. Dokumentu grāmatojumos veiktās izmaiņas un atsevišķi izveidoti grāmatojumi ar tipu TRAN netiek ņemti vērā.

## <span id="page-2-1"></span>**Atskaites sagatavošana**

[Lai sagatavotu atskaiti Pārdošanas reģistrs, no galvenās izvēlnes jādodas uz kolonnu PĀRDOŠANA →](https://wiki.directo.ee/_media/lv/2310_rekina.png) [ATSKAITES → Pārdošanas reģistrs](https://wiki.directo.ee/_media/lv/2310_rekina.png)

Tad tiks atvērta atskaite. Tajā jānorāda parametri, uz kuriem pamatojoties jāsagatavo atskaite, un pēc tam jānospiež poga ATSKAITE.

• Piemēram, ja atskaite jāsagatavo tikai par konkrētu klientu, tad laukā **Klients** jānorāda klients, par kuru jāsagatavo atskaite.

• Ja atskaite jāsagatavo par konkrētu klientu klasi, tad laukā **Klase** jānorāda klientu klase, par kuru jāsagatavo atskaite.

• Ja atskaite jāsagatavo uz datumu, kurš nav šī diena, tad laukā **Datums** jānorāda nepieciešamais datums.

• Ja atskaitē jāparāda tikai neapmaksātie rēķini, kuru apmaksas termiņš ir pagājis, tad jāieliek ķeksītis pie **Tikai kavētie**.

• Ja atskaitē pie katra rēķina ir jābūt redzamam rēķinā norādītajam debeta kontam, tad ir jāieliek ķeksītis pie **D konts**, savukārt, ja atskaite jāsagatavo par rēķiniem, kuros ir norādīts konkrēts debeta kontu, tad laukā **D konts** jānorāda konkrētais rēķinu debeta konts.

Atskaitē kā rēķina debeta konts tiek ņemts vērā konts, kurš ir norādīts rēķina laukā **Debitori**.

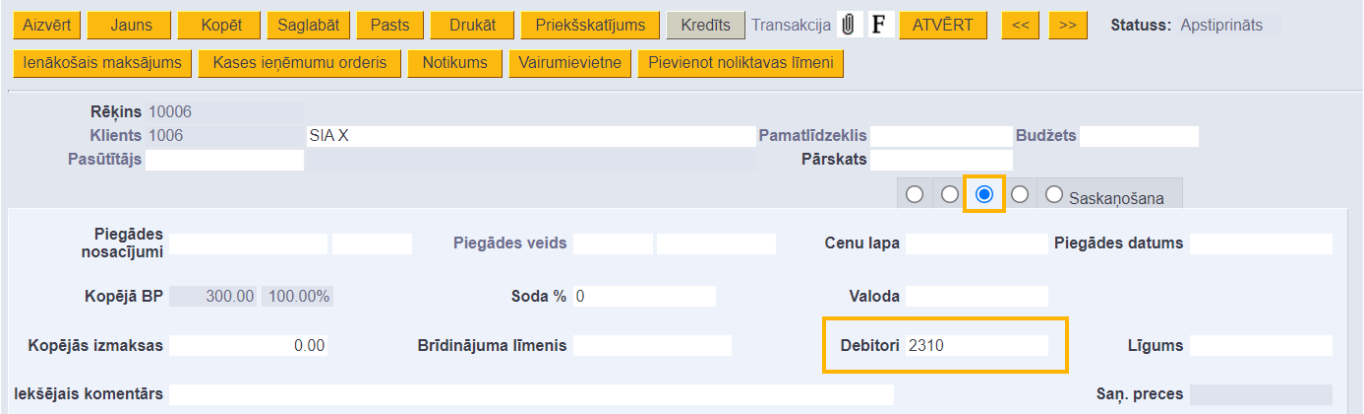

[Jāņem vērā, ka, ja rēķina grāmatojumā debeta konts būs nomainīts, bet pašā rēķinā nebūs, tad](https://wiki.directo.ee/_media/lv/sales_ledger_2.png) [atskaite atlasīs rēķinu atbilstoši kontam, kurš ir norādīts rēķinā, nevis tā grāmatojumā.](https://wiki.directo.ee/_media/lv/sales_ledger_2.png)

• Ja atskaitē jāparāda katra klienta reģistrācijas numurs, adrese, telefona numurs, fakss, e-pasta adrese un iekšējais komentārs tad ir jāieliek ķeksītis pie **Klienta dati**.

Šajā piemērā atskaite tiek sagatavota uz šo dienu par visiem klientiem, tāpēc atskaites laukos netika norādīts ne klients, ne klientu klase, ne datums, uz kuru jāsagatavo atskaite: Pārdošanas Reģistrs

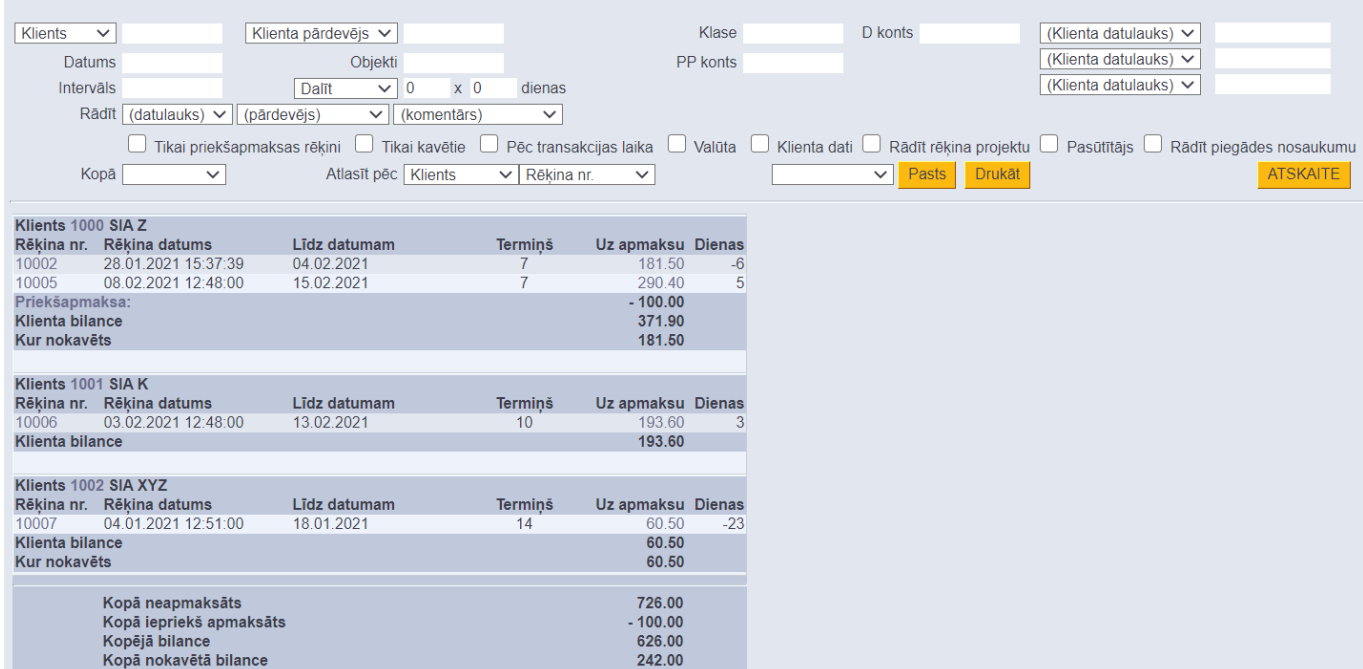

[Atskaitē var redzēt sarakstu ar neapmaksātajiem rēķiniem, rēķinu datumus un apmaksas datumus,](https://wiki.directo.ee/_media/lv/sales_ledger_customers.png) [maksājumu termiņus, priekšapmaksu atlikumus.](https://wiki.directo.ee/_media/lv/sales_ledger_customers.png)

Kolonnā **Uz apmaksu** ir rēķinu bilances, un kolonnā **Dienas** - dienu skaits, kurš atlicis līdz rēķinu apmaksas termiņa beigām (nenokavētajiem rēķiniem) un dienu skaits, par kuru rēķinu apmaksa ir kavēta (kavētajiem rēķiniem).

Ja atskaitē informācija ir jāatspoguļo kopsummās pa klientiem, tad pie **Kopā** ir jānorāda izvēles iespēja **Klients**:

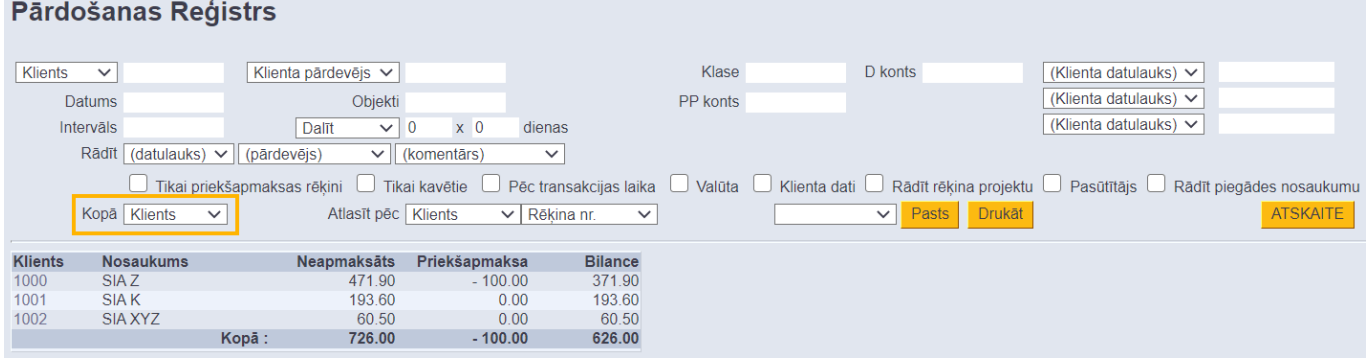

Ja informāciju par neapmaksātajiem rēķiniem ir nepieciešams iegūt dalījumā pa periodiem, tad atskaites pirmajā laukā pie **Dalīt** ir jānorāda, cik periodos ir jāsadala dati un otrajā laukā pie **Dalīt** ir jānorāda perioda ilgums dienās.

Piemēram, lai sadalītu informāciju pa 2 atpakaļejošiem un 2 turpmākajiem 7 dienas gariem periodiem, laucinos ir jānorāda 2 x 7 dienas:

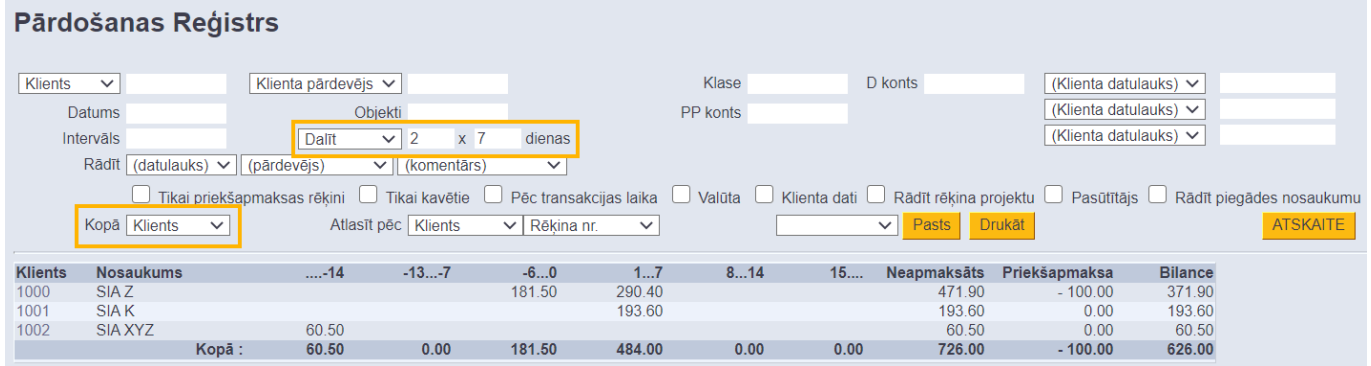

## <span id="page-4-0"></span>**Iekšējie komentāri par klientiem**

[Pārdošanas reģistrā var redzēt un mainīt iekšējos komentārus par klientiem.](https://wiki.directo.ee/_media/lv/pardosanas_registrs_mainit_poga_atskaite.png) Iekšējos komentārus par klientiem var mainīt lietotāji, kuriem ir tiesības veikt izmaiņas klientu kartītēs.

Šo funkcionalitāti var izmantot dažādiem mērķiem, piemēram, lai zvanot klientiem par viņu neapmaksātajiem rēķiniem, sistēmā reģistrētu klientu atbildes par to neapmaksāšanas iemesliem un plānoto apmaksas datumu.

Lai izmantojot atskaiti Pārdošanas reģistrs norādītu klienta iekšējo komentāru, atskaitē jāieliek ķeksītis pie **Mainīt** un jānospiež poga ATSKAITE.

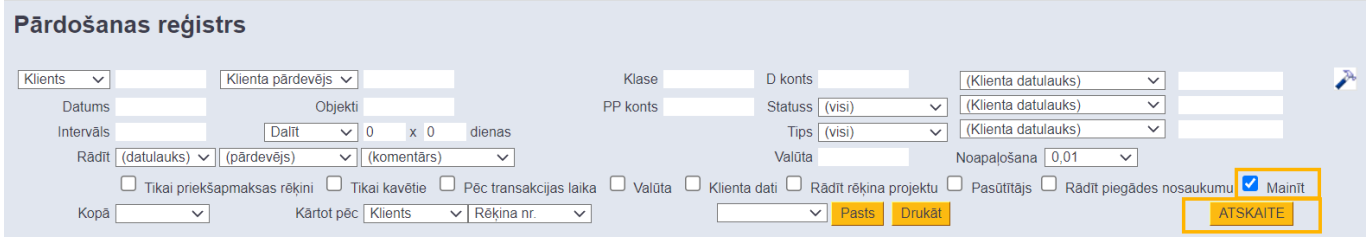

Tad atskaitē tiks parādīts lauks **Klienta iekšējais komentārs**. Tajā par klientu var norādīt iekšējo komentāru. Pēc iekšējā komentāra norādīšanas ieklikšķinot ārpus iekšējā komentāra lauka, lauks uz brīdi kļūs dzeltens, un norādītais komentārs tiks saglabāts. pardosanas registrs iekseja komentara ierakstisana.mp4

Ja ir nepieciešams apskatīt par klientu norādīto iekšējo komentāru bez iespējas to mainīt, tad atskaitē ir jāieliek ķeksītis pie **Klienta dati**.

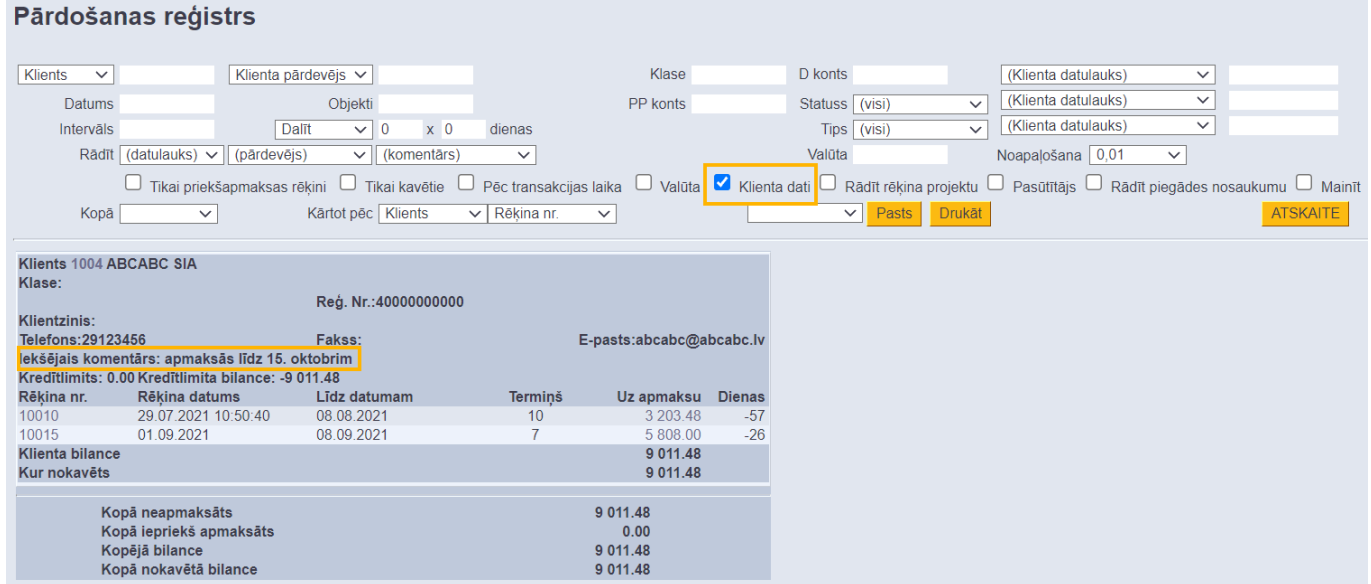

Klienta iekšējo komentāru mainīt un norādīt, arī sagatavojot atskaiti kopsummās pa klientiem.

 Pie katra iekšējā komentāra tiek parādīts pēdējais iekšējā komentāra norādīšanas laiks un lietotājs, kurš norādījis iekšējo komentāru.

Pārdošanas reģistrs

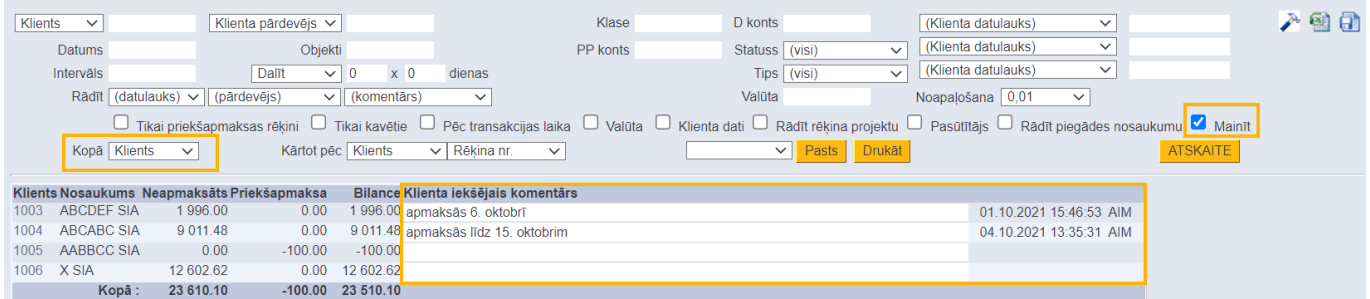

From: <https://wiki.directo.ee/> - **Directo Help**

Permanent link: **[https://wiki.directo.ee/lv/mr\\_aru\\_reskontro?rev=1658389060](https://wiki.directo.ee/lv/mr_aru_reskontro?rev=1658389060)**

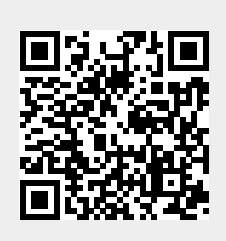

Last update: **2022/07/21 10:37**